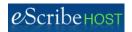

# **Purpose**

The new Reports Admin selection allows users to generate all transcription and management reports on-demand. Reports were previously generated automatically at set times for defined time frames.

# **Reports Permissions**

There are two reports permissions:

- Access Reports for Current User: assign this permission to a typist to give her access only to her own User Performance Current User report.
- Access Reports Account Wide: assign this permission to any user who needs to generate any report other than her own User Performance Current User report.

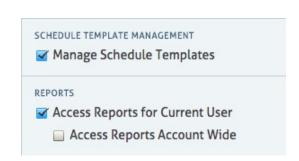

# **Access Reports**

- 1. Click the Admin Module tool in the Module row.
- 2. Click the Reports tool in the Admin vertical tool bar.

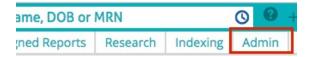

Q Patient Name, DOB or MRN

From Date

4 05/01/2017 ( )

PHR Admin

Reports

Task User Groups

Outside Provider Library

# **Generate A Report**

- 1. Select a report from the Report list box.
- 2. If the report supports a date range, define the From Date and Through Date.
- Click Download. A message appears
  to let you know that it takes time to
  generate the report. DO NOT CLOSE
  THIS TAB or you will interrupt the process.
  Open another browser tab if you have other
  work to do in escribeHOST.
- 4. You are notified when the report file is finished. You are then prompted to save the report file to your hard drive.

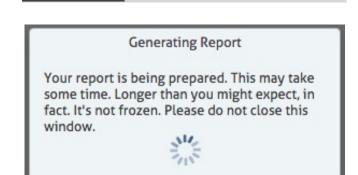

Note: The default filename uses this format: [date]\_[file ID number]\_[username]\_[report name].csv Example: 2017-05-10 14-24-27-621 daberdale active users.csv

# **Open A Report**

- 1. Access the saved report and open it in Excel.
- 2. In Excel, click Data > Text to Columns to convert the .csv file to columns so you can change the sort.

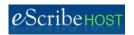

# **Report Descriptions**

#### **Active Patients**

Description: List of all patients with a status of "Active" in Demographics when the report is run.

Report Columns: Last Name, First Name, MRN, DOB, Email Address

Availability: All accounts

#### **Active Patients Count**

Description: Count of all patients with a status of "Active" in Demographics when the report is run

Report Column: Count Availability: All accounts

### **Active Users**

Description: List of all users in the account with the date of their most recent login action

Report Columns: Date of Last Login, Last Name, First Name, Username, Employer Name, Note

Availability: All accounts

#### **Documents In Progress**

Description: List of all documents with a status of "In Progress" at the time the report is generated

Report Columns: Date Created, Created by Last Name, Created By First Name

Modified By\* Last Name, Modified by\* First Name, DOS, Patient Last Name, Patient First Name,

Patient MRN, Patient DOB, Physician Last Name, Physician FirstName, Document Type

Availability: All accounts

#### **Indexing Jobs Count By User By Date**

Previous title: Batch Scan Index Report

Description: Counts of number of pages indexed by each user on each day of the defined date

range

Report Columns: Last Name, First Name, Indexing Date, Pages Indexed (number of pages)

Availability: All accounts

#### **Outside Providers Without Fax Report**

Description: List of all Outside Providers who have no Fax number recorded in their profile Report Columns: Provider Last Name, Provider First Name, NPI, escribeHOST Provider ID

Availability: All accounts

## Patients Needing Office Visit Report

Description: List of active patients who have not had an Office Visit in the past 13 months Report Columns: Last DOS, Patient Last Name, Patient First Name, MRN, DOB, Contact

Preference, Home Phone, Work Phone, Mobile Phone, Email Address

Availability: All accounts

<sup>\*</sup>Modified By references the user who saved the most recent update to the document.

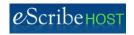

# Report Descriptions (cont.)

### Non-Invasive Procedure Count By Procedure By Provider

Previous title: Benton Non-Invasive Productivity Report By Examiner

Description: Counts of each type of non-invasive diagnostic report read by Reading Cardiologist

(Provider) during the defined date range

Report Columns: Provider Last Name, Provider First Name, Procedure Name, Count

Availability: Limited to accounts with these entry forms: Accelerated Bruce

Protocol 2 min, Carotid Dopplers, Holter Monitor, MUGA, Muclear Stress Test, PVR,

Pharmacologic Stress Test, Stress Bruce 3 min, Stress Bruce Modified, Venous Doppler,

Transthoracic Echo

# Non-Invasive Procedure Count By Procedure By Provider By Date

Previous title: Benton Non-Invasive Productivity Report by Examiner

Description: Counts of non-invasive diagnostic reports read by Reading Cardiologist (Provider)

by Date during the defined date range

Report Columns: Procedure Date, Provider Last Name, Provider First Name, Procedure Name,

Count

Availability: Limited to accounts with these entry forms: Accelerated Bruce

Protocol 2 min, Carotid Dopplers, Holter Monitor, MUGA, Muclear Stress Test, PVR,

Pharmacologic Stress Test, Stress Bruce 3 min, Stress Bruce Modified, Venous Doppler,

Transthoracic Echo

## Non-Invasive Procedure Count By Referring Physician

Previous title: Benton Non-Invasive Procedure Productivity Report by Referring Physician Description: Counts of each type of non-invasive diagnostic report referred by Referring Provider for the defined date range

Report Columns: Referring Physician Last Name, Referring Physician First Name, Procedure Name, Count

Availability: Limited to accounts with these entry forms: Accelerated Bruce

Protocol 2 min, Carotid Dopplers, Holter Monitor, MUGA, Muclear Stress Test, PVR,

Pharmacologic Stress Test, Stress Bruce 3 min, Stress Bruce Modified, Venous Doppler,

Transthoracic Echo

#### Non-Invasive Procedure Count By Referring Physician By Date

Previous title: Benton Non-Invasive Procedure Productivity Report by Referring Physician Description: Counts of non-invasive diagnostic reports referred by Referring Physician by Date during the defined date range

Report Columns: Procedure Date, Referring Physician Last Name, Referring Physician First Name, Procedure Name, Count

Availability: Limited to accounts with these entry forms: Accelerated Bruce

Protocol 2 min, Carotid Dopplers, Holter Monitor, MUGA, Muclear Stress Test, PVR,

Pharmacologic Stress Test, Stress Bruce 3 min, Stress Bruce Modified, Venous Doppler,

Transthoracic Echo

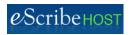

# Report Descriptions (cont.)

## **Tasks Created Count By Location**

Previous title: Tasks Created By Office Location And AreaType

Description: Counts of tasks created during the defined date range by Location

Report Columns: Location, Count

Availability: All accounts

NOTE: Tasks with blank Location are included in this report.

## Tasks Created Count By Location by Task Type

Previous title: Tasks Created By Office Location And AreaType

Description: Count of tasks created during the defined date range by Location by Task Area/Task

Type

Report Columns: Location, Task Area, Task Type, Count

Availability: All accounts

NOTE: Tasks with blank Location are included in this report.

## **Tasks Created Count By Provider**

Previous title: Tasks Created By Examiner And AreaType

Description: Count of tasks created during the defined date range by Provider

Report Columns: Provider Last Name, Provider First Name, Count

Availability: All accounts

NOTE: Tasks with blank Provider are included in this report.

## Tasks Created Count By Provider By Task Type

Previous title: Tasks Created By Examiner And AreaType

Description: Count of tasks created during the defined date range by Provider by Task Area/Task

Type

Report Columns: Provider Last Name, Provider First Name, Task Area, Task Type, Count

Availability: All accounts

NOTE: Tasks with blank Provider are included in this report.

#### **Tasks Created Count By User**

Previous title: Tasks Created By User And AreaType

Description: Count of tasks created during the defined date range by User

Report Columns: User Last Name, User First Name, Count

Availability: All accounts

## Tasks Created Count By User By Task Type

Previous title: Tasks Created By User And AreaType

Description: Count of tasks created during the defined date range by User by Task Area/Task

Type

Report Columns: User Last Name, User First Name, Task Area, Task Type, Count

Availability: All accounts

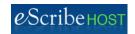

# Report Descriptions (cont.)

#### **Tasks Resolved**

Previous title: Resolved Detail Report

Description: List of tasks resolved during the defined date range by patient name with process

time (duration between Created Date/Time and Resolved Date/Time)

Report Columns: Patient Lastname, Patient Firstname, MRN, Date Created, Time Created, Task Area, Task Type, Resolved By User Last Name, Resolved By User First Name, Date Resolved,

Time Resolved, Total Process Time

Availability: All accounts

### **Tasks Resolved Count By User**

Previous title: Tasks Resolved By User and AreaType

Description: Count of tasks resolved during the defined date range by user with total process

time for all resolved tasks

Report Columns: Resolved By User Last Name, Resolved By User First Name, Count, Process

Time

Availability: All accounts

### Tasks Resolved - Count By User By Task Type

Previous title: Tasks Resolved By User and AreaType

Description: Count of tasks resolved during the defined date range by User by Task Area/Task

Type with total process time.

Report Columns: Resolved By User Lastname, User First Name, Task Area, Task Type, Count,

Total Process Time Availability: All accounts

## **Transitional Care Management**

Previous title: Transitional Care

Description: List of all Transitional Care Management Notes created during the defined date

range by Discharge Hospital

Report Columns: Discharge Hospital, DOS, MRN, DOB, Provider Last Name, Provider First

Name, Date of Discharge, Follow Up Date, Reason No Followup, Creator

Availability: Restricted to accounts using the Transitional Care Management Note

## <u>Transitional Care Management Count</u>

Description: Count of all Transitional Care Management Notes created during the defined date

range

Report Columns: Count

Availability: Restricted to accounts using the Transitional Care Management Note

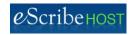

# Report Descriptions (cont.)

## <u>Transitional Care Management Count by Document Creator</u>

Description: Count of Transitional Care Management Notes created during the defined date

range by Creator

Report Columns: Document Creator, Count

Availability: Restricted to accounts using the Transitional Care Management Note

### **Transitional Care Management Counts by Hospital**

Description: Count of Transitional Care Management Notes created during the defined date

range by Discharge Hospital

Report Columns: Discharge Hospital, Count

Availability: Restricted to accounts using the Transitional Care Management Note

#### **User Performance Current User**

Previous title: Typist Performance Report - Single Typist

Description: Total line count for the logged in user for the defined date range

Report Columns: Account Name, User Last Name, User First Name, Provider Last Name,

Provider First Name, Document Count (created, edited, deleted), Document Lines, Task Lines\*,

Total

Availability: Restricted to a logged in user with the "Access Reports for Current User" permission

#### **User Performance All Users Current Account**

Previous title: Typist Performance Report - All Typists in Account

Description: Total line counts for all typists in a single account for the defined date range Report Columns: Account Name, User Last Name, User First Name, Provider Last Name,

Report Columns. Account Name, Oser Last Name, Oser First Name, Frovider Last Name,

Provider First Name, Decument Count (created, edited, deleted), Decument Lines, Task Lines;

Provider First Name, Document Count (created, edited, deleted), Document Lines, Task Lines\*,

**Total Lines** 

Availability: All accounts; available only a logged in user with the "Access Reports Account Wide"

permission

## <u>User Performance All Users All Accounts</u>

Previous Title: Typist Performance Report - All Typists in All Accounts

Description: Total line counts for all typists in all accounts for the defined date range

Report Columns: Account Name, User Last Name, User First Name, Provider Last Name,

Provider First Name, Document Count (created, edited, deleted), Document Lines, Task Lines\*,

Total

Availability: Restricted to logged in users with Master Administrator permission

<sup>\*</sup>Task Lines = number of Transcription Clarification Tasks created x 2.